### **MICROMASTER MM4 HIZLI DEVREYE ALMA İŞLEMİ (420&440)**

Motor ve besleme bağlantısını yaptıktan sonra cihaza enerji verip aşağıdaki işlem sırasını takip ediniz. Hız kontrol cihazının beslemesi 220V AC olduğunda motor klemensini üçgen bağlayınız. Eğer cihazın beslemesi 380V ise motor klemensini yıldız bağlayınız.

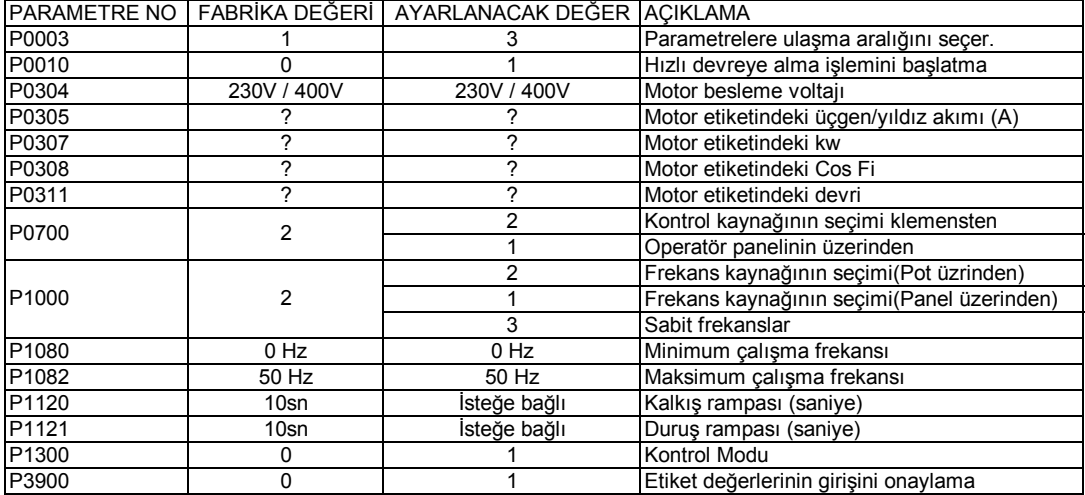

#### **Kalibrasyonun yapılması (Stator Direncinin ölçümü)**

En son P3900 değerini 1 yaptıktan sonra ekranda Busy veya P--- değeri belirir. Bu mesaj gidip P3900 görünene kadar bekleyiniz. Daha sonra 1 defa Fn tuşuna tekrar P tuşuna basıp normal ekrana döneceksiniz. Otomatik Kalibrasyona başlamadan önce Çevre sıcaklığı ayarlanmalıdır.20 dereceden farklı ise P625 değerini tahmini çevre sıcaklık değerine ayarlayınız. (Örneğin: P625=27, 27 derece sıcaklık mevcut ise,sadece MM440!!) Otomatik kalibrasyon için P0003=3 yaptıktan sonra P1910=1 yapınız. Ekranda A0541 mesajının gidip geldiğini göreceksiniz. Bu mesajı gördükten sonra klemenslerden 5 ile 8 arasını kısa devre ediniz.(yani cihaza start verin) Motorda bir inleme sesi duyacaksınız. Ama motor mili dönmeyecek. Ekranda sadece P1910 görünene kadar cihaz startda kalmalı. Ekranda A0541 mesajı gidip sadece P1910 göründüğünde startı kaldırabilirsiniz.Daha sonra 1 defa Fn tuşuna tekrar P tuşuna basıp normal ekrana dönebilirsiniz.(Bunu sadece **soğuk motorda** uygulayınız) Bu işlemler tamamlandıktan sonra bir potansiyometre ile ileri ve geri yönde hız kontrol yapmak için aşağıdaki işlem sırasını takip ediniz.1. Dijital start için kullanılır. Geri için 1. Dijital varken 2.dijitalin gelmesi gerekir. Eğer 1. Dijital gelmeden sadece 2.dijital geldiğinde motorun geri dönmesi isteniyorsa P0702=2 yapınız.

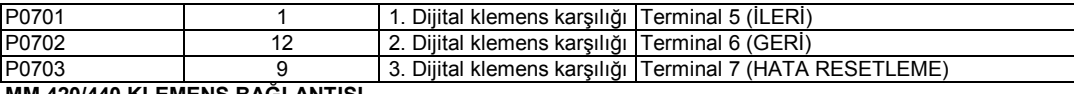

**MM 420/440 KLEMENS BAĞLANTISI**

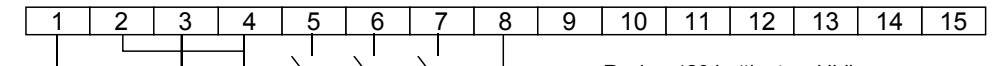

Resim: 420 bağlantı şeklidir.

# **420: 8 ve 5 Start ucu, 440: 9 ve 5 Start ucu**

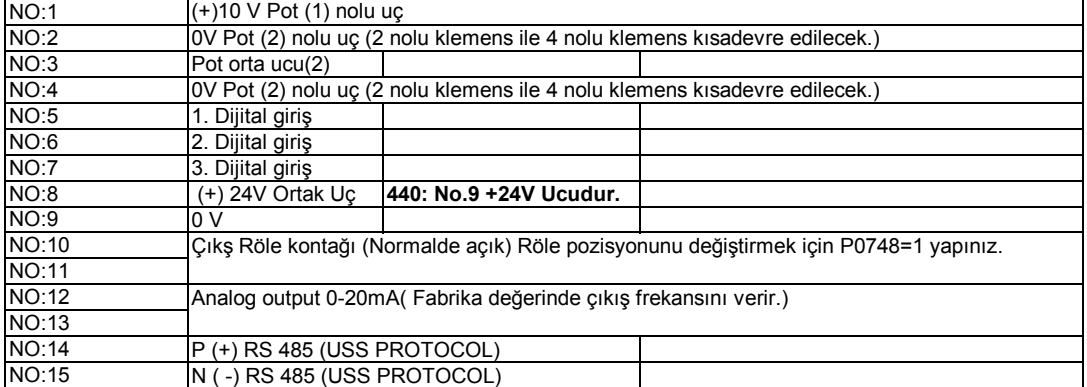

### **Sabit Frekanslarla Hız Kontrolü yapmak için :**

P0701=16 1. Dijital Sabit frekansa ayarlı

2. Dijital Sabit frekansa ayarlı

P0703=16 3. Dijital Sabit frekansa ayarlı Frekans kaynağının seçimi sabit frekanslara ayarlı

P1001=10Hz 1. Dijital aktif olduğunda motorun döneceği frekans değeri<br>P1002=15Hz 2. Dijital aktif olduğunda motorun döneceği frekans değeri 2. Dijital aktif olduğunda motorun döneceği frekans değeri

P1003=20Hz 3. Dijital aktif olduğunda motorun döneceği frekans değeri Yukarıdaki frekans değerleri tek yön için girilmiştir. Herhangi bir dijitalde geri dönmesi isteniyorsa örneğin ; 2. Dijital geldiğinde ters yönde 15Hz de motorun dönmesi isteniyorsa P1002=15 değerini operatör paneli üzerinden aşağı ok tuşu ile -15 yapınız.

### **Güçlendirme için:**

P1310,P1311, P1312 değerlerini ayarlayınız: P1310:Sürekli Güçlendirme, Fabrika ayarı: %50, yükseltiniz %0-%250 P1311:İvmelenmede Güçlendirme,Fabrika ayarı:%0, yükseltiniz %0-%250 P1312:Kalkışta Güçlnedirme, Fabrika ayarı:%0, yükseltiniz P1300:Kontrol modu; Güçlendirme için P1300=20 yapınız (sadece **440**) Not: Güçlendirme sadece gerektğinde ayarlanmalıdır.P1310>P1311>P1312 şartına dikkat edilmelidir. Güçlendirmede motorun (özellikle duruşta) ısınması unutulmamalıdır.

## **50 Hz üzerinde hız kontrolü yapmak için:**

P1082=Maximum Çalışma frelkansı

P2000=Referans Frekansı

50Hz üstünde çalışılacak ise (örnegin 60Hz), P1082 ve P2000 değeri 60 Hz ayarlanmalıdır.

## **Hız Kontrol Cihazını resetlemek için:**

P0010=30 ve P970=1 yapıldığında Cihaz resetlenir ve Fabrika ayarlarına geri dönülür.

## **Operatör Paneli (BOP) üzerinden çalıştırmak için:**

P700=1 (Kontrol Kaynağının seçimi) ve P1000=1 (Frekans Kaynağının seçimi) P1040:Minimum Frekans, Fabrika ayarı: 5 Hz (Start verildiğinde 5 Hz ile çalışacak, Start verildiğinde 0 Hz'den başlanılması isteniyorsa bu değer 0.0 Hz getirelecek)

### **Operatör Paneli üzerinden izlemek için yapılması gereken ayarlar:**

P005: Göstermesi gereken değerlerin ayarları, Fabrika ayarı: 21 (Frekans değeri) 21: Frekans (Hz) 25: Çıkış Gerilim (V) 26: DC Bara Gerilimi (V) 27: Çıkış Akımı (A) 22: Devir sayısı (d/dak) P005=22 ayarlandığında Cihaz sürekli devir sayısı gösterecektir.

## **Dijital Girişlerin programlanması:**

1.Dijital Giriş (Klemens No.5) ayarı: P701=1 (Start/Stop) (Stop=Rampalı Duruş) P701=2 /Start-Ters Yön)/Stop (Rampalı Duruş) P701=12 Ters yön) P701=3 (Serbest Duruş-Ters Kontak!!)

2.Dijital Giriş (Klemens No.6) ayarı (P702) ve 3.Dijital Giriş (Klemens No.7) ayarı (P703) aynı programlanmalıdır.

### **Dijital Çıkışların programlanması:**

P731=52.3 (Genel Hata)--> Fabrika ayarıdır. P731=52.1 Cihaz Hazır ('Ready') P731=52.2 Cihaz Çalışıyor P731=52.7 Uyarı mesajlarında Kontak ver P731=52.D Motor Aşırı Akım veya =53.3 Akım Set değerine eşittir veya büyüktür

## **DC Frenleme ilgili parametreler:**

P1233: DC Frenleme Süresi,Fabrika ayarı: 0s 0-250s arası ayarlanır P1232:DC Frenleme akımı, Fabrika ayarı:%100 Not:DC Frenleme sadece gerektiği zaman ve kısa süreli yapılmalıdır.Motorun aşrı ısınacağı unutulmamalıdır. Yüksek ateletli yüklerde ani duruşlarda F002 (Yüksek Voltaj) hatası verilebilir.Lütfen EGESİM Firması ile irtibata geçiniz. Cihazınız arıza yapabilir. **Fn' tuşunun özellikleri:**

Fn' tuşu uzun basıldığında (>3sn): DC Bara voltajı görülebilir (ekranda 'd' görülecek), tekrar kısa basıldığında

- Çıkış Voltajı görülebilir (ekranda 'o' görülecek), tekrar kısa basıldığında
- Çıkış Akımı görülebilir (ekranda 'A' görülecek), tekrar kısa basıldığında
- Çıkış Frekansaı görülebilir (ekranda'Hz' görülecek).

Tekrar uzun basıldığında (>3sn) eski menüye geri dönecektir.

### **Komple parametreleme:**

Tüm ayarlar yapıldıktan sonra P340=1 yapılmalıdır.Bu parametre ile cihazın tüm ayarları komple hesaplanarak hafıza alınacaktır.Optimizasyon ve en iyi verimi için en son olarak bu ayar yapılmalıdır.